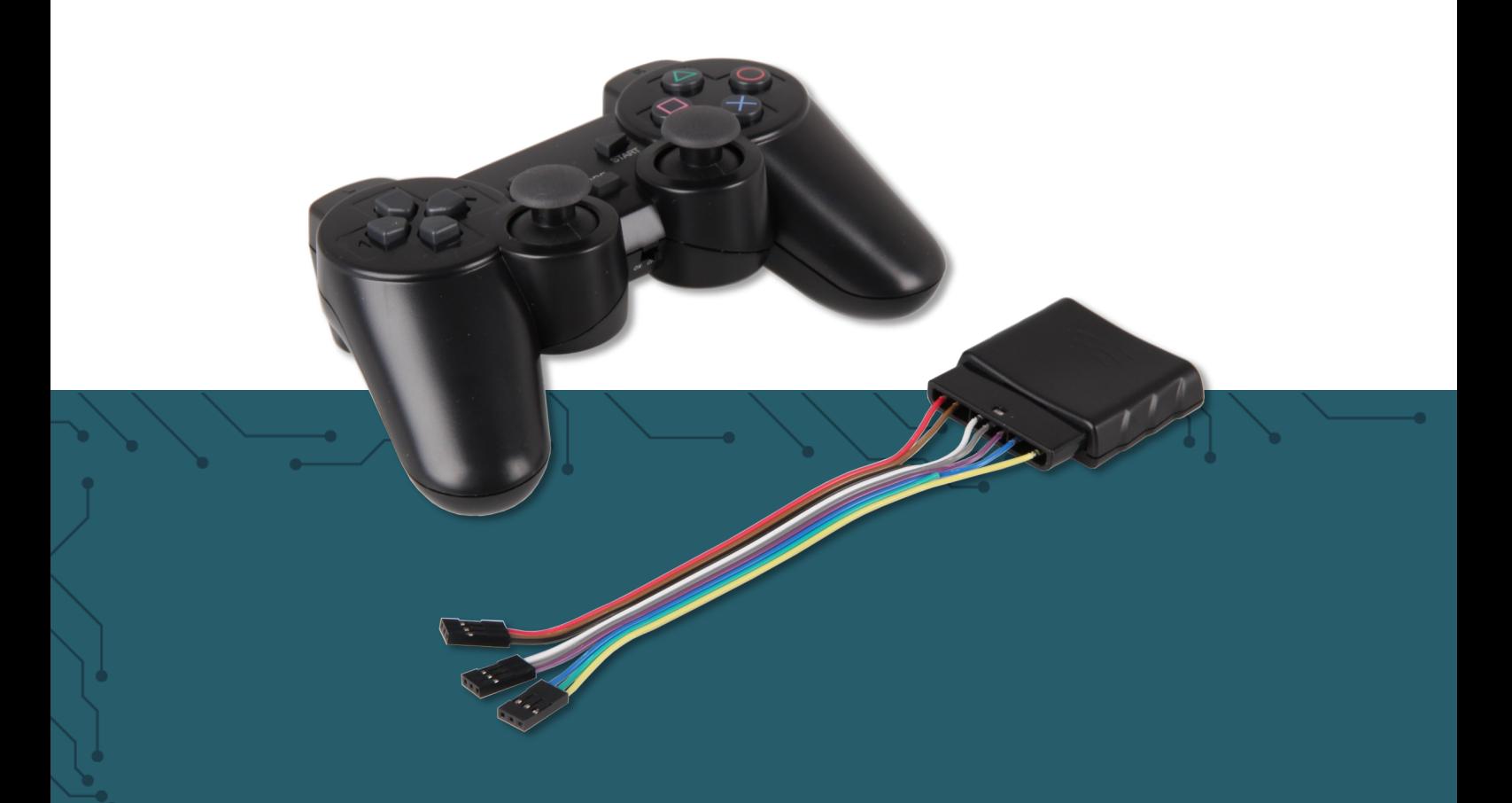

# **SBC-WLGAMEPAD** Kabelloses Gamepad

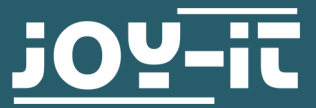

Joy-IT powered by SIMAC Electronics GmbH - Pascalstr. 8 - 47506 Neukirchen-Vluyn - www.joy-it.net

#### Sehr geehrte\*r Kunde \*in,

vielen Dank, dass Sie sich für unser Produkt entschieden haben. Im Folgenden zeigen wir Ihnen, was bei der Inbetriebnahme und der Verwendung zu beachten ist.

Sollten Sie während der Verwendung unerwartet auf Probleme stoßen, so können Sie uns selbstverständlich gerne kontaktieren.

Dieses Controller-Pad arbeitet mit 2.4 GHz und hat eine Reichweite von bis zu 8 Metern. Der Funkempfänger hat herausgeführte Kabel, um Microcontroller wie zum Beispiel den Arduino anzusteuern. Hier eignet er sich unter anderem, um selbst gebaute Roboter anzusteuern.

# **2. DAS GAMEPAD**

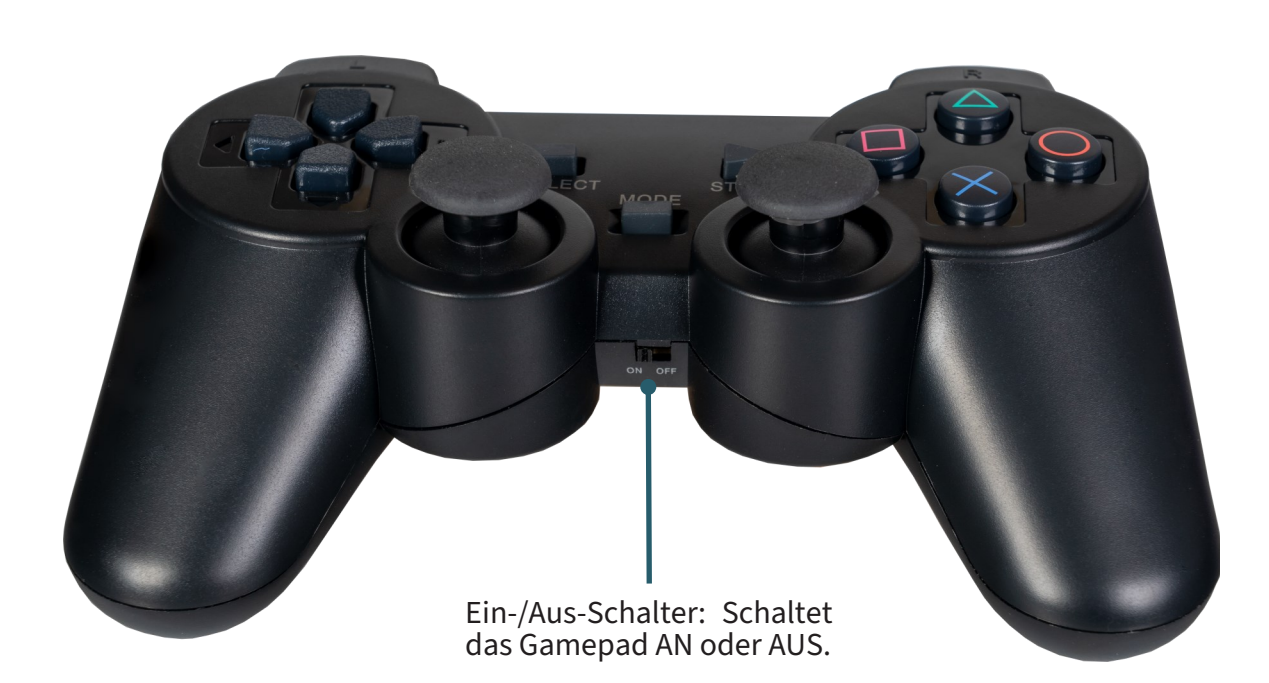

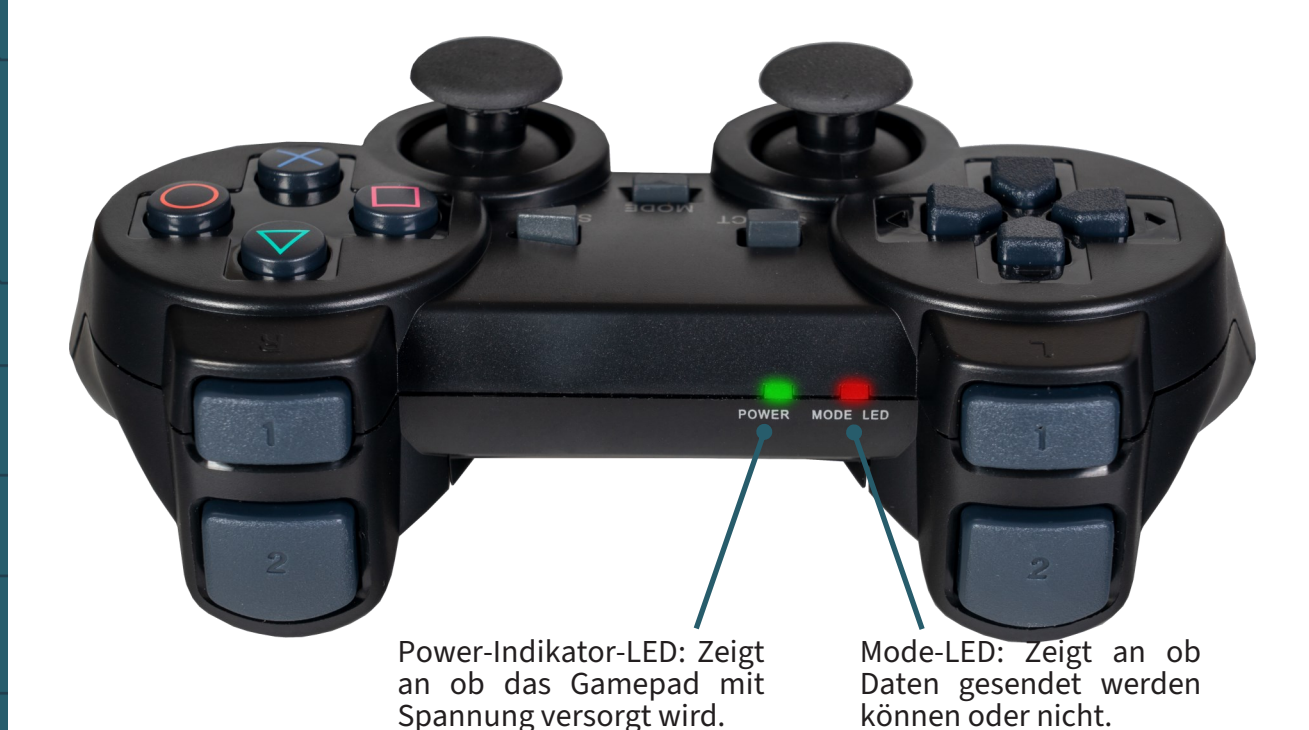

Nach einiger Zeit ohne Nutzung schaltet sich das Gamepad automatisch in den Standby-Modus. Dies erkennen Sie daran, wenn die beiden Indikator-LEDs 4-mal hintereinander blinken. Durch Drücken des "Start"-Knopfes kann das Gamepad wieder aktiviert werden. **i**

# **3. VERWENDUNG MIT DEM ARDUINO**

## 1. Anschluss

Schließen Sie den Empfänger zunächst wie folgt an ihren Arduino an.

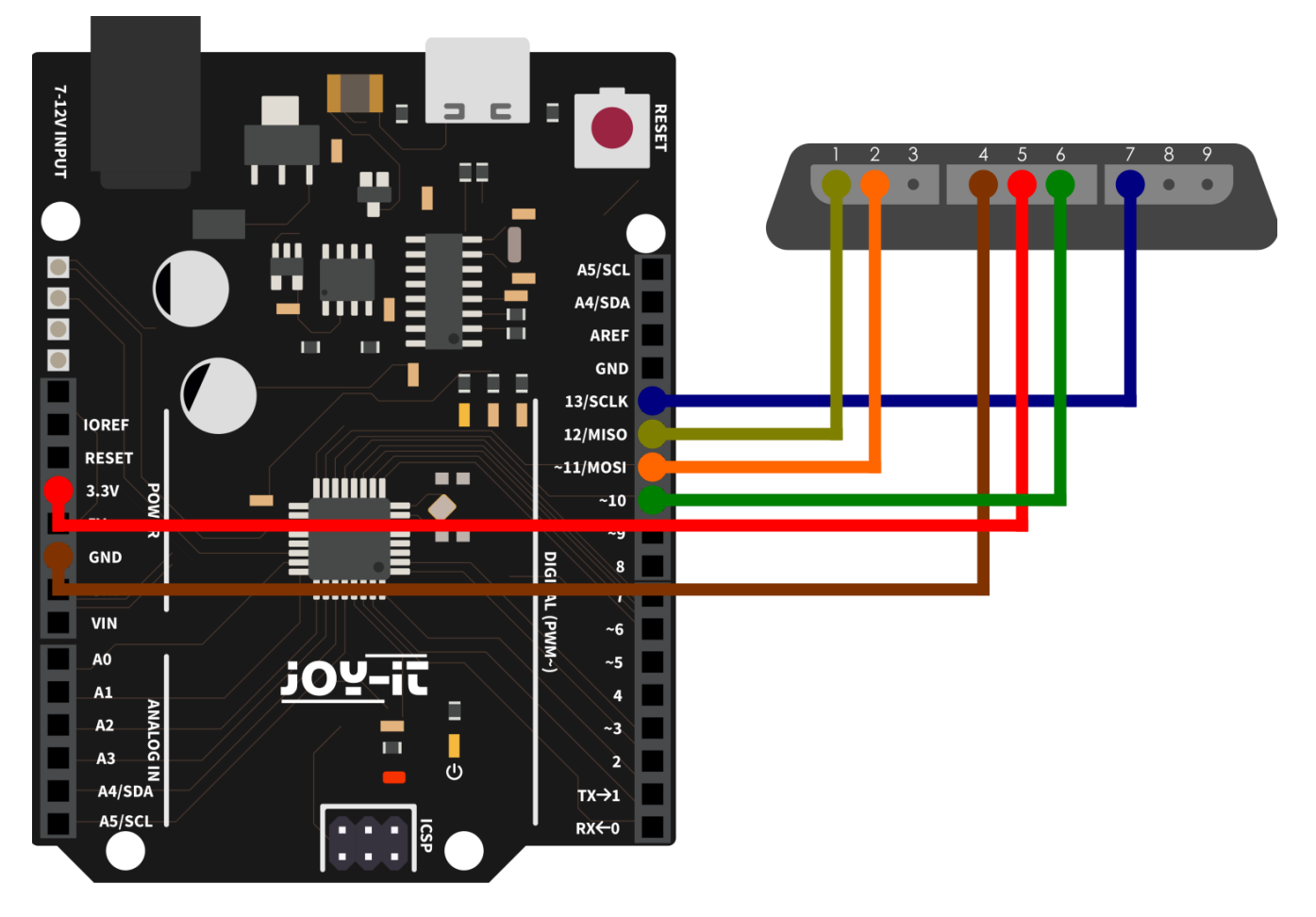

![](_page_2_Picture_142.jpeg)

# 2. Codebeispiel

Im Folgenden finden Sie ein Codebeispiel, um Ihr Gamepad zu testen. Dafür verwenden wir die folgende Bibliothek, welche Sie sich **[hier](https://github.com/SukkoPera/PsxNewLib/archive/refs/heads/master.zip)** herunterladen können. Weitere Informationen zu dieser Bibliothek finden Sie **[hier](https://github.com/SukkoPera/PsxNewLib)**, diese Bibliothek wurde unter der **GPL-[3.0 License](https://github.com/SukkoPera/PsxNewLib?tab=GPL-3.0-1-ov-file#readme)** veröffentlicht.

Laden Sie sich nun die Bibliothek herunter und entpacken Sie diese. Kopieren Sie anschließend den Unterordner **PsxNewLib** in Ihren Arduino müssen Sie unter folgendem Pfad **C:\Benutzer\[Name des Benutzers]\Dokumente\Arduino\libraries** im letzten Ordner ihre Bibliothek hinterlegen und danach Ihre Arduino IDE neu starten.

Alternativ können Sie auch, wenn Sie die neueste Version der Arduino IDE benutzen, über den Bibliotheksmanager nach **PsxNewLib** suchen und diese dann dort direkt in der Arduino IDE herunterladen und installieren.

Wenn Sie die **PsxNewLib** durch Ihre Arduino IDE installieren, wird Ihnen angezeigt, dass eine weitere Bibliothek heruntergeladen werden muss. Sie können einfach auf **"Alle Installieren"** klicken und diese automatisch mit installieren oder Sie können nur die **PsxNewLib** installieren und im Nachhinein die Zusatzbibliothek dann herunterladen.

Wenn Sie die Zusatzbibliothek **[DigitalIO](https://github.com/greiman/DigitalIO)** von **[greiman](https://github.com/greiman)** nicht direkt mit heruntergeladen haben, dann folgen Sie einfach den gleichen Schritten, welche oben für die **PsxNewLib** gemacht wurden, um nun die **DigitalIO**  Bibliothek zu installieren.

Nun können Sie den Beispielcode in Ihre IDE laden, in dem Sie auf **Datei → Beispiele → PsxNewLib → DumpButtonHwSpi** gehen. Schließen Sie jetzt Ihren Arduino an und wählen Sie diesen unter **Werkzeuge → Board: → Arduino AVR Boards** und unter **Werkzeuge → Port** aus. Als letztes müssen Sie nur noch *2 AAA-Batterien* in das Gamepad einlegen.

Nun können Sie das Codebeispiel auf Ihren Arduino laden, indem Sie auf **Hochladen** klicken. Öffnen Sie den seriellen Monitor, um die seriellen Ausgaben des Programmes sehen zu können. Sie öffnen den seriellen Monitor unter **Werkzeuge → Serieller Monitor**. Dort müssen Sie die **Baudrate** auf **115200** setzen, um die seriellen Ausgaben sehen zu können.

Sie sehen nun im seriellen Monitor, welche Knöpfe Sie betätigen und an welcher Position sich die Joysticks befinden wenn diese bewegt werden.

Sollte Ihr Gamepad nicht erkannt werden, drücken Sie den **1888**<br>
Sollte Ihr Gamepad nicht erkannt werde<br>
"Mode"-Knopf und resetten Sie den Arduino.

Unsere Informations- und Rücknahmepflichten nach dem Elektrogesetz (ElektroG)

#### **Symbol auf Elektro- und Elektronikgeräten:**

Diese durchgestrichene Mülltonne bedeutet, dass Elektro- und Elektronikgeräte **nicht** in den Hausmüll gehören. Sie müssen die Altgeräte an einer Erfassungsstelle abgeben. Vor der Abgabe haben Sie Altbatterien und Altakkumulatoren, die nicht vom Altgerät umschlossen sind, von diesem zu trennen.

#### **Rückgabemöglichkeiten:**

Als Endnutzer können Sie beim Kauf eines neuen Gerätes, Ihr Altgerät (das im Wesentlichen die gleiche Funktion wie das bei uns erworbene neue erfüllt) kostenlos zur Entsorgung abgeben. Kleingeräte, bei denen keine äußere Abmessungen größer als 25 cm sind können unabhängig vom Kauf eines Neugerätes in haushaltsüblichen Mengen abgeben werden.

#### **Möglichkeit Rückgabe an unserem Firmenstandort während der Öffnungszeiten:**

SIMAC Electronics GmbH, Pascalstr. 8, D-47506 Neukirchen-Vluyn

#### **Möglichkeit Rückgabe in Ihrer Nähe:**

Wir senden Ihnen eine Paketmarke zu, mit der Sie das Gerät kostenlos an uns zurücksenden können. Hierzu wenden Sie sich bitte per E-Mail an Service@joy-it.net oder per Telefon an uns.

#### **Informationen zur Verpackung:**

Verpacken Sie Ihr Altgerät bitte transportsicher, sollten Sie kein geeignetes Verpackungsmaterial haben oder kein eigenes nutzen möchten kontaktieren Sie uns, wir lassen Ihnen dann eine geeignete Verpackung zukommen.

### **5. SUPPORT**

Wir sind auch nach dem Kauf für Sie da. Sollten noch Fragen offen bleiben oder Probleme auftauchen, stehen wir Ihnen auch per E-Mail, Telefon und Ticket-Supportsystem zur Seite.

E-Mail: **[service@joy](mailto:service@joy-it.net)-it.net** Ticket-System: **[http://support.joy](http://support.joy-it.net)-it.net** Telefon: +49 (0)2845 9360-50 (Mo - Do: 09:00 - 17:00 Uhr, Fr: 09:00 - 14:30 Uhr)

Für weitere Informationen besuchen Sie unsere Website: **[www.joy](https://joy-it.net/de/)-it.net**

Veröffentlicht: 27.03.2024

www.jov-it.net **SIMAC Electronics GmbH**